# **Charte CARTOGRAPHIQUE**

Cette charte cartographique, consiste à favoriser l'échange et la compréhension de l'information sur le plan au réfèrent cartographique BIM\* [Utilisateur](https://wikidocs.univ-lorraine.fr/display/~aber1) [inconnu \(aber1\)](https://wikidocs.univ-lorraine.fr/display/~aber1)) à la cellule PPS (Prospective Programmation Synthèse) de la DPI (Direction du Patrimoine Immobilier).

BIM: Building Information Modeling (Modélisation des Informations du Bâtiment)

### **SOMMAIRE**

- 1. Modifications Cartographiques : ses dernières évoquent le procédé graphique sur plan permettant de comprendre les modifications attendu du RSTS
- 2. Descriptif annoté du plan : affiche concrètement les mots "AVANT" et "APRES" sur les plans concernés
- 3. Nomination des plans (PDF, JPEG, DWG, etc..) : permet lors de l'échange de fichiers du RSTS au gestionnaire cartographique de se repérer sur les différents sites et à l'intérieur du site
- 4. Données rattachées au salles : dans le cas de modification ponctuels, fournir les nouveaux noms de salles, numéro de portes, etc..

## **1) Modifications Cartographiques**

Plusieurs choix s'offrent à vous pour la modification cartographique des plans de votre site, vous pouvez :

- Faire les modifications sur feuille vierge à la main
- Faire les modifications sur plan papier [imprimé depuis ABYLA WS](#) à la main  $\bullet$
- $\bullet$ Faire les modifications sur u[n export PDF](#) via Paint, Powerpoint, Word, Photoshop, etc..
- Faire les modifications sur un [export DWG](#) depuis ABYLA et ré-exporter en PDF

D'une manière générale je vous recommande d'utiliser des **COULEURS** vives pour faire la distinction avec le bâti déjà présent.

Les Murs

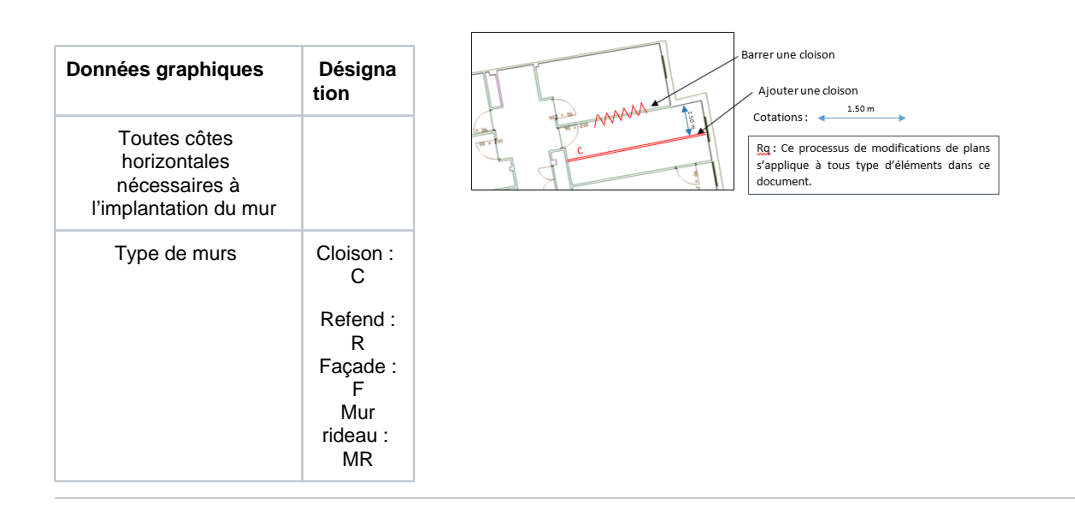

#### Les poteaux

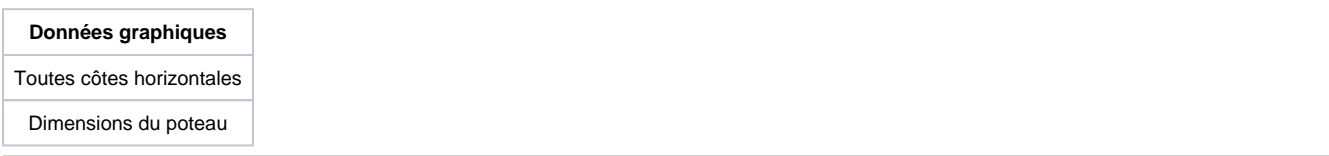

#### Les trémies

Exprimer les zones de vides (surligner le contour).

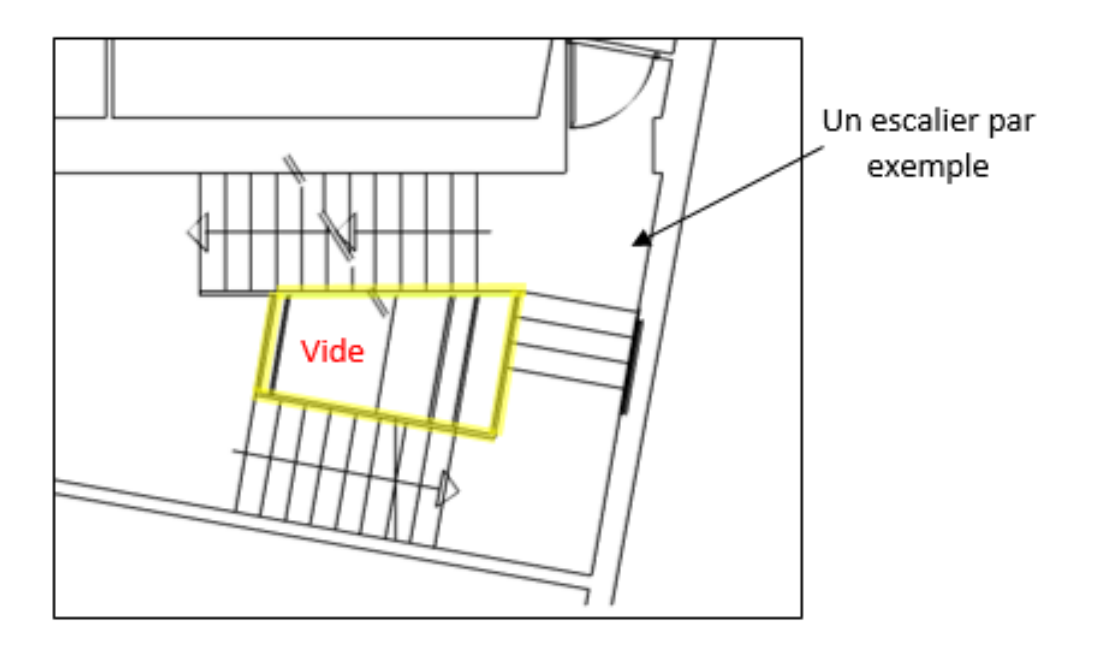

#### Les escaliers

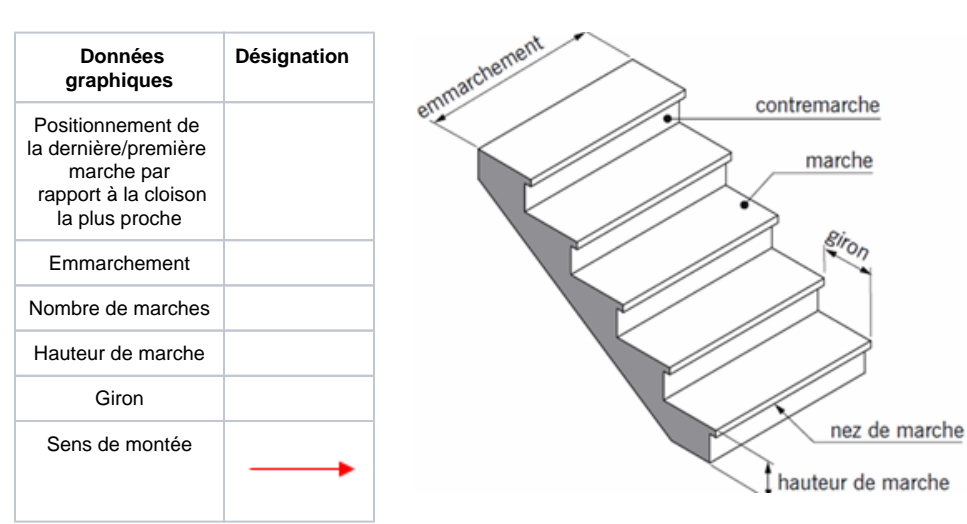

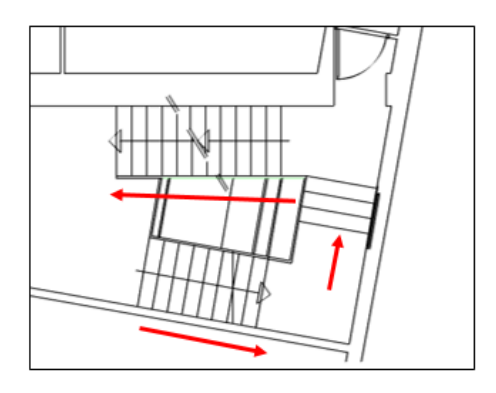

 $1.50 m$ 

Les Menuiseries (portes, fenêtres,...)

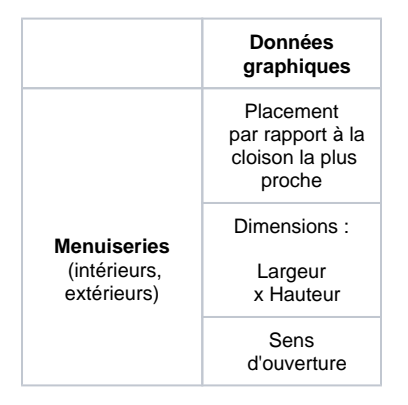

#### Les combles

Hauteur sous plafond

**Données graphiques**

Distance à la limite des 1,80m HSP par rapport au mur le plus proche

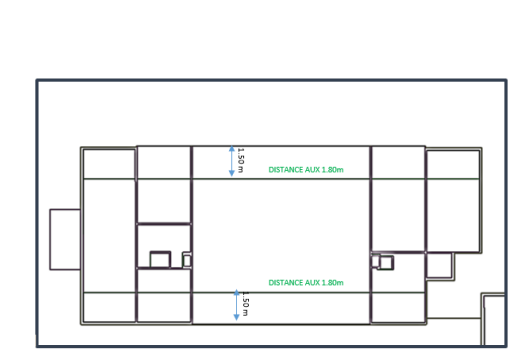

# **2) Descriptif annoté du plan**

Expliquez vos modifications avec le plus de clarté possible en y réalisant des annotations simples.

- Il est important d'afficher sur le plan le mot **AVANT** et **APRES** pour signifier la présence de modifications cartographiques.
- **Sélectionner** par exemple comme ici les pièces qui vont disparaître en rose pâle pour bien faire comprendre le choix de modifications ou **ent ourez-les**. Puis **fléchez** les nouvelles pièces créés.

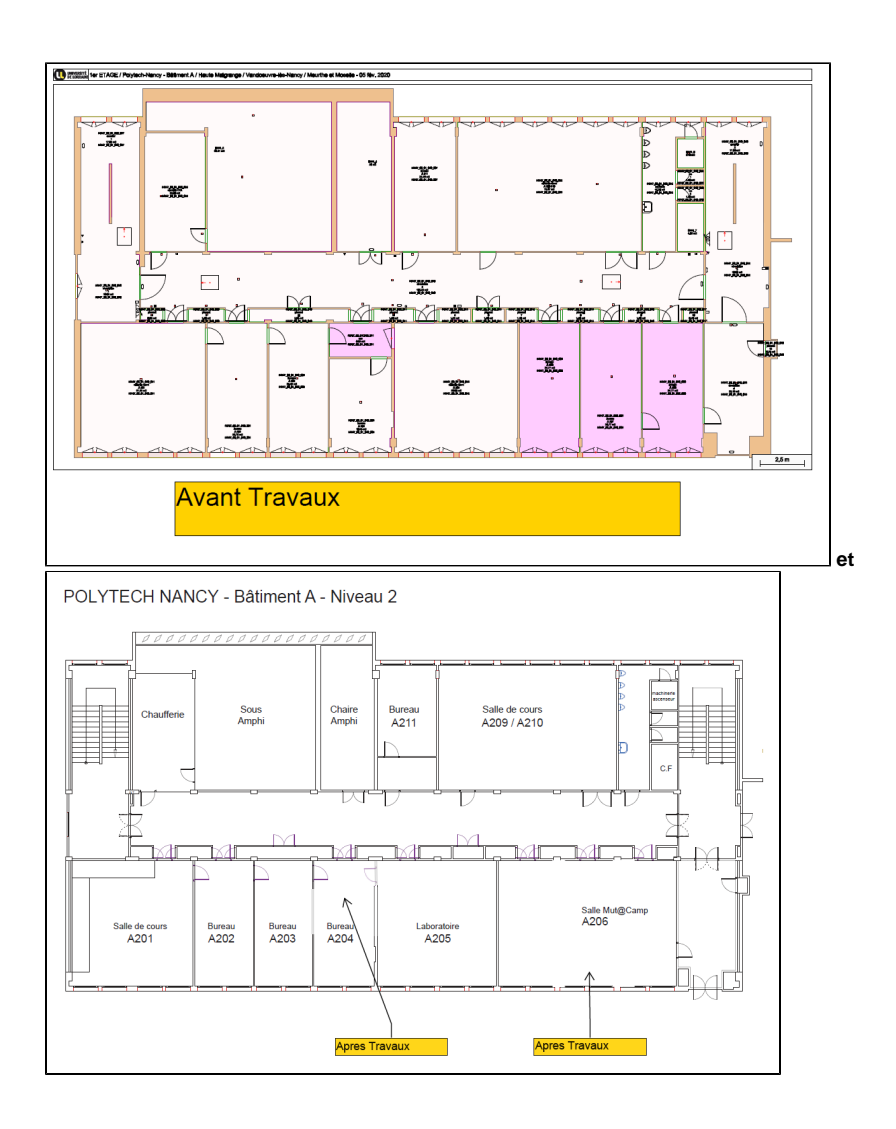

Création d'un local ménage

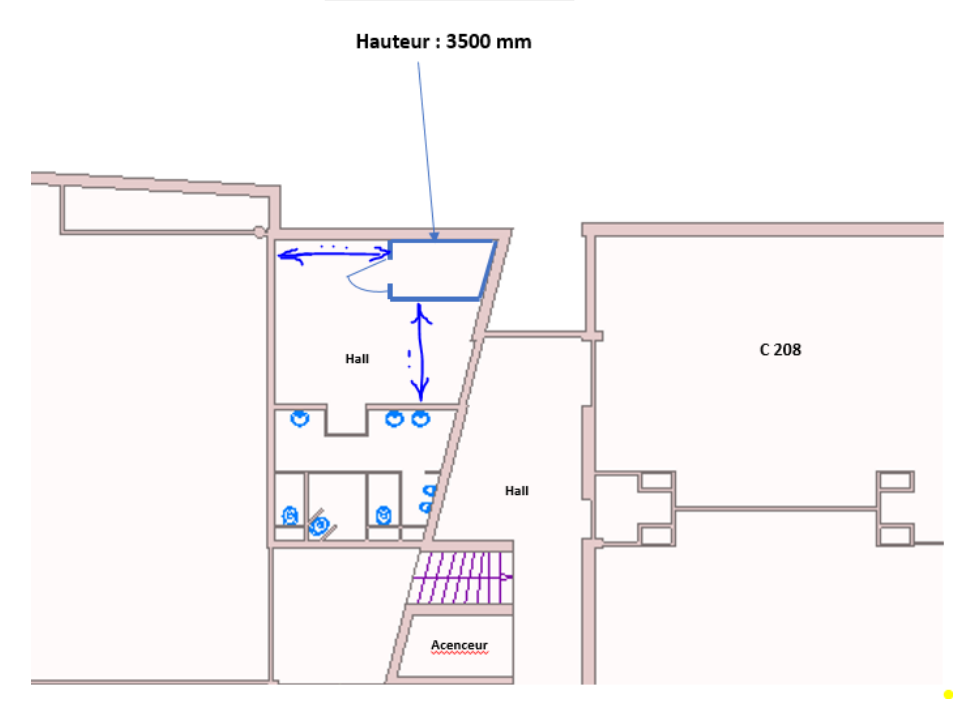

## **3) Nomination des plans (PDF, JPEG, DWG,etc..)**

Il est nécessaire pour se repérer dans le parc immobilier qu'est l'Université de Lorraine de respecter une **nomination** particulière des **fichiers cartographiques** envoyés en **PDF, DWG, JPEG ,etc..** Ainsi que dans un objectifs de tri des fichiers. Sans quoi nous serions contraint de vous retourner une demande avec la localisation exacte. Pour des raisons de facilitées nous préférerons les formats récemment cités.

**La nomination se fera ainsi :**

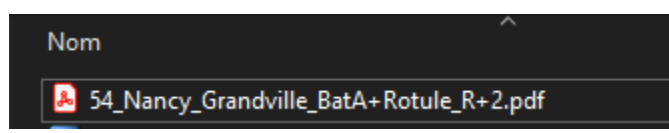

Ici vous constatez que mon plan au format PDF possède :

- 54 : Le numéro du département (ici Meurthe-et-Moselle)
- $\bullet$ Nancy : Le nom de la commune
- Grandville : Le nom du site
- BatA+Rotule : Le nom du bâtiment (Bâtiment peut être abrégé en "Bat")
- R+2 : L'étage

Procédez de la même manière pour tous les formats de plans.

Vous pouvez ensuite envoyer vos plans par le biais de [tickets Helpdesk](https://auth.univ-lorraine.fr/login?service=https%3a%2f%2fhelpdesk.univ-lorraine.fr%2fstylesheets%2fcas.faces%3fargs%3dpage%253daddTicket%2526categoryId%253d1407)

#### **ATTENTION**

**A** Si toutefois vous auriez plusieurs plans dans un seul et unique fichier<sup>1</sup>

Faites un cartouche sur chaque plan ou écrivez directement les mêmes informations que demandées dans la nomination

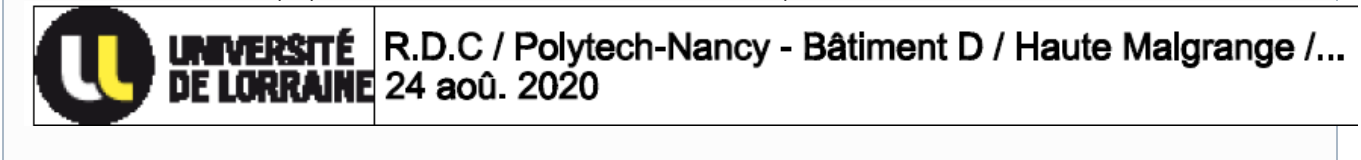

Si vous ne vous souvenez pas du chemin exacte, vous pouvez regarder dans ABYLA WS via l'arborescence de l'étage concerné.

Pour retrouver un plan dans ABYLA WS tout est expliqué ICI : [Faire une recherche](https://wikidocs.univ-lorraine.fr/display/ABYLA/Faire+une+RECHERCHE)

### **4) Données rattachées aux salles**

Les modification réalisées sont bien souvent ponctuelles dans le cadre de remontées au fils de l'eau, il sera alors nécessaire de fournir les nouveaux :

- Noms de salles
- Numéros de portes
- Types de pièces

Etc.. (toutes infos ayant pu être modifiées)

Précisez alors sur le plan le texte avec les nouvelles informations :

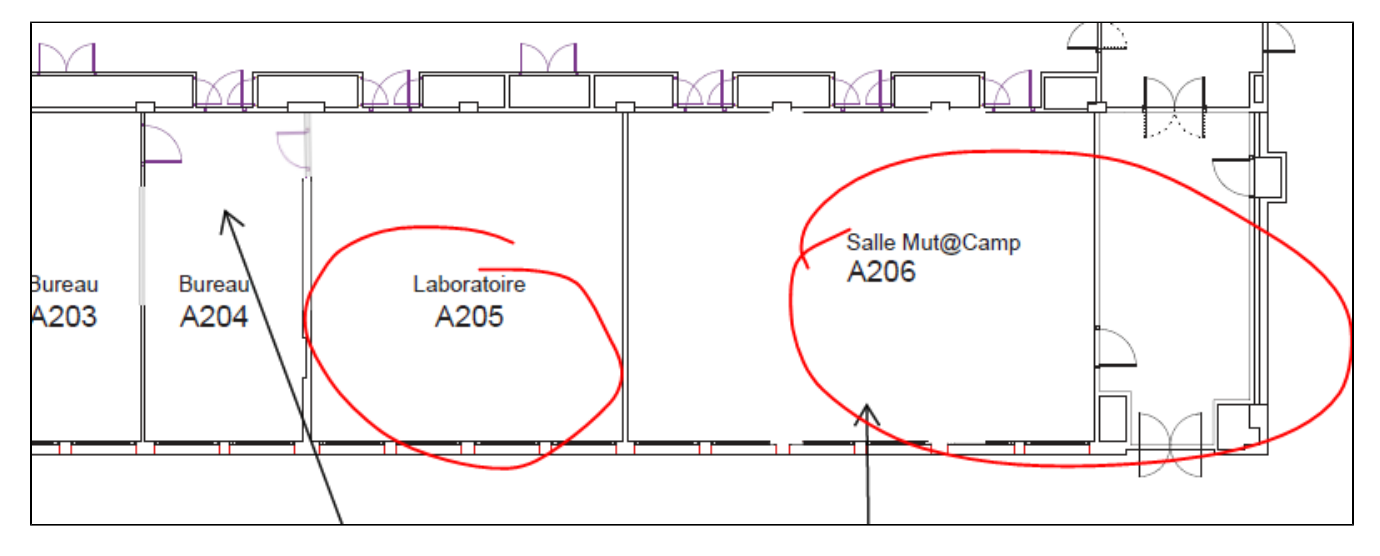